## **Web Management Reports: New Interface**

## ë

Go to the new interface at: <http://merlin.nwls.lib.wi.us/iii/webrpt/app>

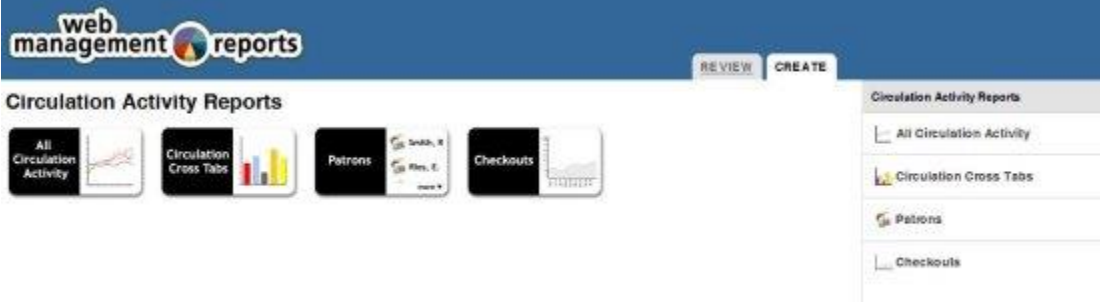

After choosing a report you will be asked to log in.

You can log in using your Sierra username and password. Click OK.